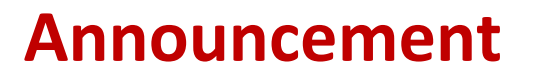

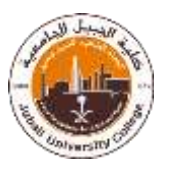

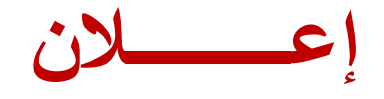

**All Services provided by Self-Service Machines are transferred to the students' EduGate on JUC website.**

**تم نقل جميع خدمات أجهزة الخدمة الذاتية إلى حساب EduGate الخاص بالطالب والطالبات على موقع الكلية اإللكتروني.**

الخطو ات: **EduGate**  القائمة الرئيسية >> التقارير >> التعاريف والإصدارات الطلابية >> في نافذة "إلي من يهمه الأمر" أكتب: اسم المنشأة / الشركة / المنظمة .. >> طناعة **Steps:**

## **From the EduGate, go to:**

Main Menu **>>** Reports **>>** Students Reports **>>** To Whom It May Concern: Type the name of company/ organization/ firm etc. **>>** Print